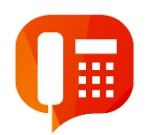

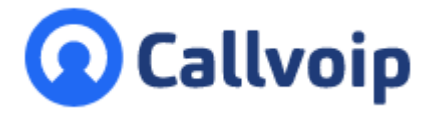

Koldingweg 19-1 9723 HL Groningen

Postbus 5236 9700 GE Groningen

# **Qaller - Smartphone App for Callvoip Telephony System**

The Qaller Smartphone app is a free remote control for the Callvoip telephony system.

v121019MT

- **T** (050) 820 00 00 **F** (050) 820 00 08
- **E** callvoip@callvoip.nl
- **W** www.callvoip.nl

How reachable do you want to be? Qaller **Plus** as administrator 12:59  $\blacksquare$  **A**  $\heartsuit$ al<sup>46+</sup> in 50%

Upgrade Qaller to Qaller Plus and it will work as your office phone, integrated in your smartphone.

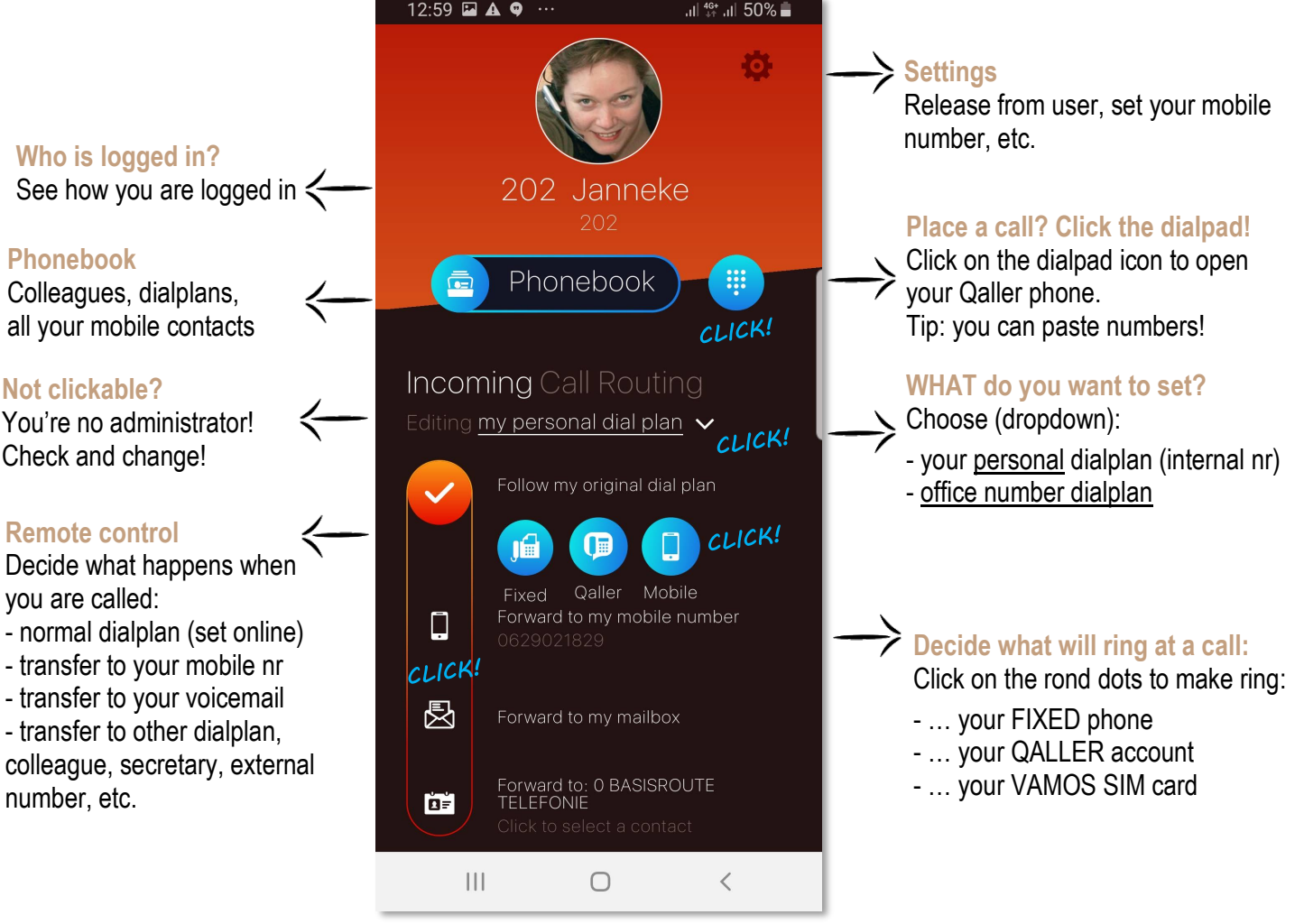

**ING BANK** 5041280 **IBAN** NL66INGB0005041280 **BIC** INGBNL2A **KVK** 02066541 **BTW** NL1041.63.252.B01

## meer info? [www.callvoip.nl/qaller](http://www.callvoip.nl/qaller)

### **What is Qaller?**

Qaller is the Smartphone app for the Callvoip telephony system. Qaller functions as a remote control: you can set how you want to be reached, personally and on your company number(s). Qaller enables you to control your reachability – whenever and wherever!

Qaller can be used on iPhones with iOS version 9 or up, and Android version 5 or up.

Also, you will need a Callvoip account.

### **Qaller Plus**

You can upgrade your Oaller smartphone app to Oaller Plus: then, it will also function as your ofice phone, integrated in your smartphone. You can make cand receive calls and you can send the office number. The app uses 4G or WiFi internet to make and receive calls.

Nice features included:

- an internal phone book wíth actual call status of your colleagues
- you can also transfer calls and start call recording (if enabled for your accounts)

### **Administrator**

When you are logged in as an administrator on Qaller, you can also set the dialplans of your office numbers.

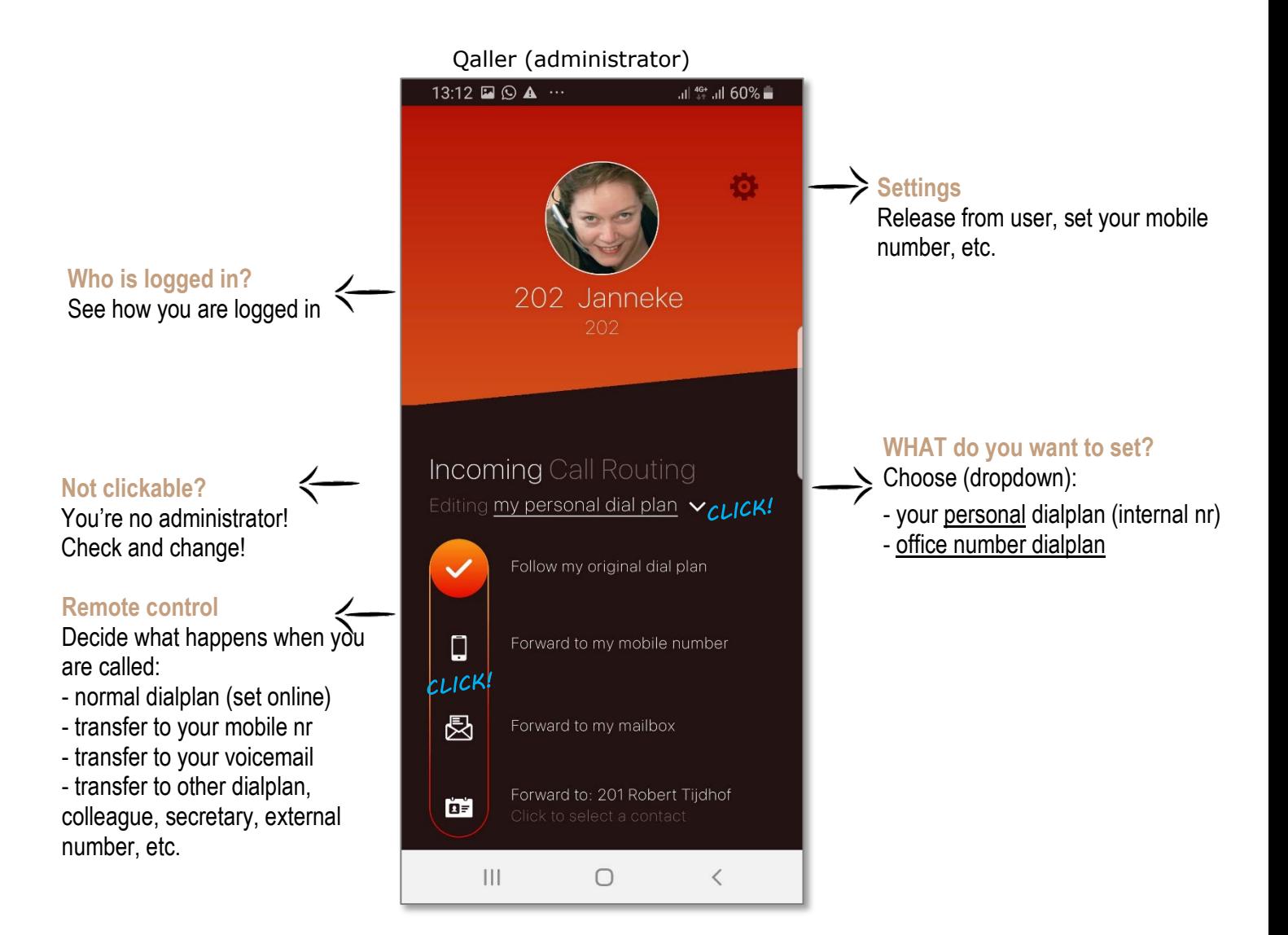

# meer info? [www.callvoip.nl/qaller](http://www.callvoip.nl/qaller)

### **Qaller Plus: make and receive calls throug internet (WiFi/4G)**

To call out with Qaller, you click:

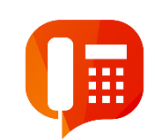

1. Click **Phonebook** and choose: all | mobile | collegues | dialplans Choose colleagues, and you will see all **collegues and their actuel call status**. You can also use the search function.

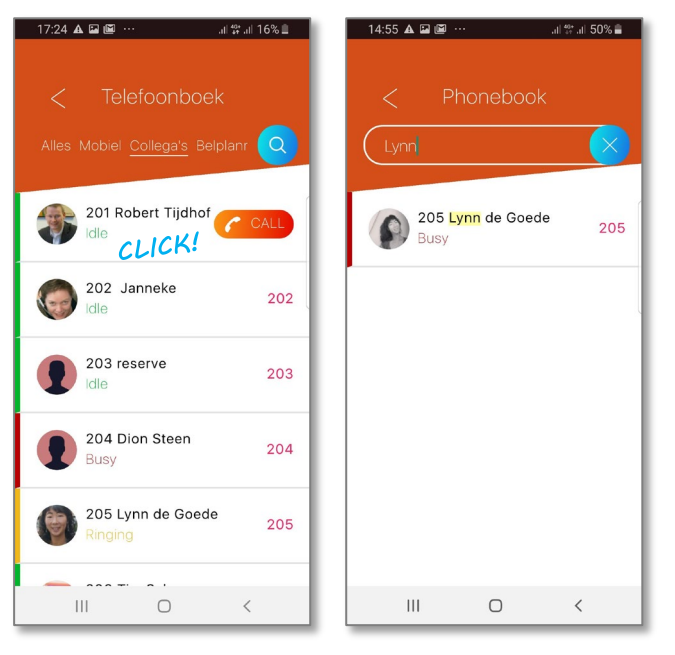

#### **Enriched internal phonebook**

In the colleages phonebook, you can see all your colleagues and their actual calling status: **Idle**

### **Ringing**

### **Busy**

The status is also displayed by the color in front of the name.

### **Transfer calls**

You can transfer Qaller calls. Open the app, press TRANSFER and pick a colleague.

W 2. Click the **Dialpad icon** – the Qaller phone appears. Dial a nummer, or **click and hold** to paste a number from email or whatsapp. Dial a number and Qaller will

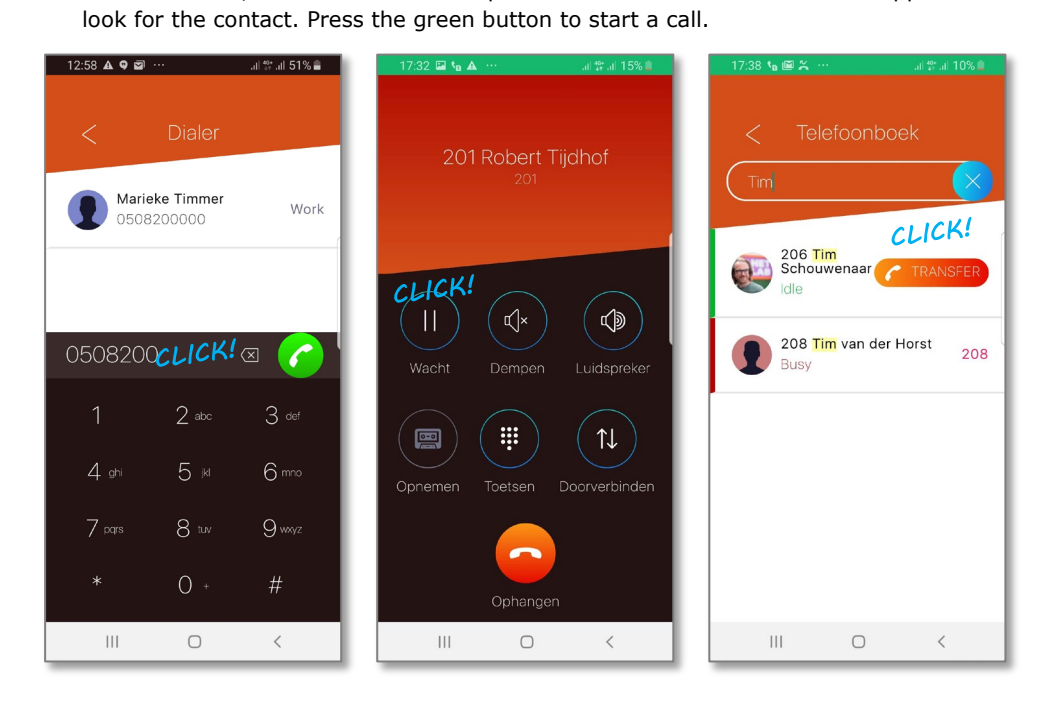

**3. Call controls -** during a call you have the following call controls: HOLD MUTE SPEAKER RECORD KEYPAD TRANSFER

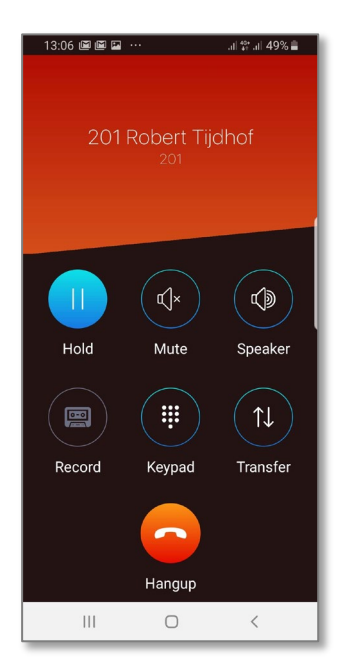

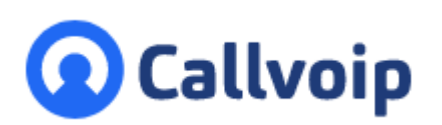

Callvoip Koldingweg 19-1 9723 HL GRONINGEN

T: 050 – 820 00 00 F: 050 – 820 00 08

@: [callvoip@callvoip.nl](mailto:callvoip@callvoip.nl)

W: [www.callvoip.nl](http://www.callvoip.nl/)

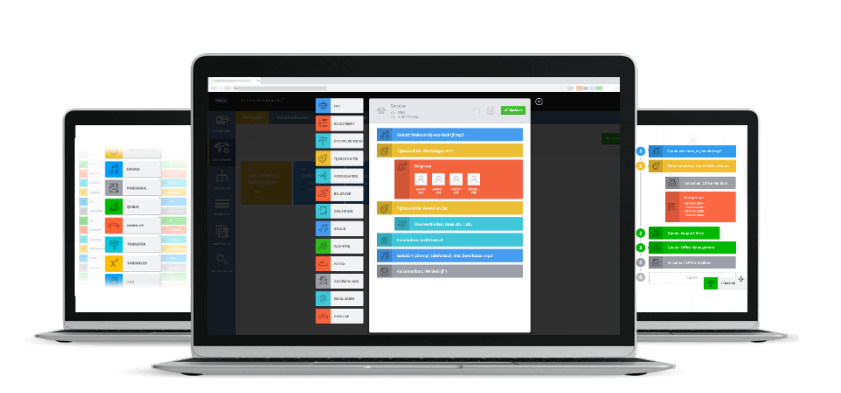